# **HOW TO: LAUFZETTEL RICHTIG AUSFÜLLEN**

Ja, es ist 202X und wir brauchen immer noch einen Laufzettel für die Anrechnung von Prüfungsleistungen am ISR. Klingt komisch, ist aber so. Vor allem werden sie noch im **Wahlpflichtbereich** im Bachelor und bei den **Schwerpunkten** im Master eingesetzt. Dieses Dokument hilft dir dabei, die Laufzettel richtig auszufüllen.

## **Die grundlegende Reihenfolge beim Ausfüllen:**

- **1.** Frage bei den Dozierenden **zu Beginn des Semesters** nach, wie die Anrechnung von Prüfungsleistungen in ihrem Modul abläuft. Fahre mit dieser Anleitung fort, wenn die Anrechnung mit einem Laufzettel erfolgt.
- **2.** Wenn du zum Semesterende die Note für ein erfolgreich bestandenes Teilmodul erhältst, musst du es gemäß dem Muster auf der zweiten Seite auf deinem Laufzettel eintragen. Ist es das erste Teilmodul eines neuen Vertiefungs-, Kern- oder Wahlpflichtmoduls, musst du erst einen neuen Laufzettel aufsetzen. Du findest die Laufzettel im Bereich *Downloads & Beratung* des **[Bachelor-](https://www.tu.berlin/planen-bauen-umwelt/srplanung/stadt-und-regionalplanung-bsc)** bzw. **[Master-Studiengangs](https://www.tu.berlin/planen-bauen-umwelt/srplanung/stadt-und-regionalplanung-msc)** und auf der **[Website der Studien](https://www.tu.berlin/planen-bauen-umwelt/srplanung/studienfachberatung)[beratung des ISR](https://www.tu.berlin/planen-bauen-umwelt/srplanung/studienfachberatung)**. Hast du bereits einen Laufzettel für das Modul angelegt, musst du nur das bestandene Teilmodul auf deinem Laufzettel eintragen.
- **3.** Trage die **Modulnummer**, den **Modulname**, die **modulverantwortliche Person**, deinen **Namen** und deine **Matrikelnummer** ein (die **QISPOS-Nummer** musst du nicht eintragen). Unter welchem Namen dein Modul geführt wird und wer dafür verantwortlich ist, kannst bei **[Moses MTS](https://moseskonto.tu-berlin.de/moses/modultransfersystem/index.html)** nachlesen. Die Modulnummer findest du in den **Studienverlaufsplänen** oder in den Modullisten unter *Anlage 1* der **StuPO** des Bachelors bzw. Masters.
- **4.** Schicke den Laufzettel mit dem eingetragenen Modul an das Sekretariat der\*des Dozierenden, damit sie die Note eintragen, ihn unterschreiben und stempeln können.
- **5.** Trage das Datum der letzten Prüfungsleistung ein, wenn alle Teilmodule, die du belegen willst, eingetragen, unterschrieben und gestempelt wurden. Schicke den Laufzettel dann zur Eintragung der Gesamtnote an das Sekretariat der modulverantwortlichen Person und dann ans Prüfungsamt. Fertig!

## MASTER Stadt- und Regionalplanung Laufzettel für Studienleistungen

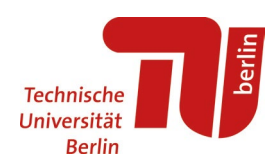

### *Auszufüllen von: Student:in*

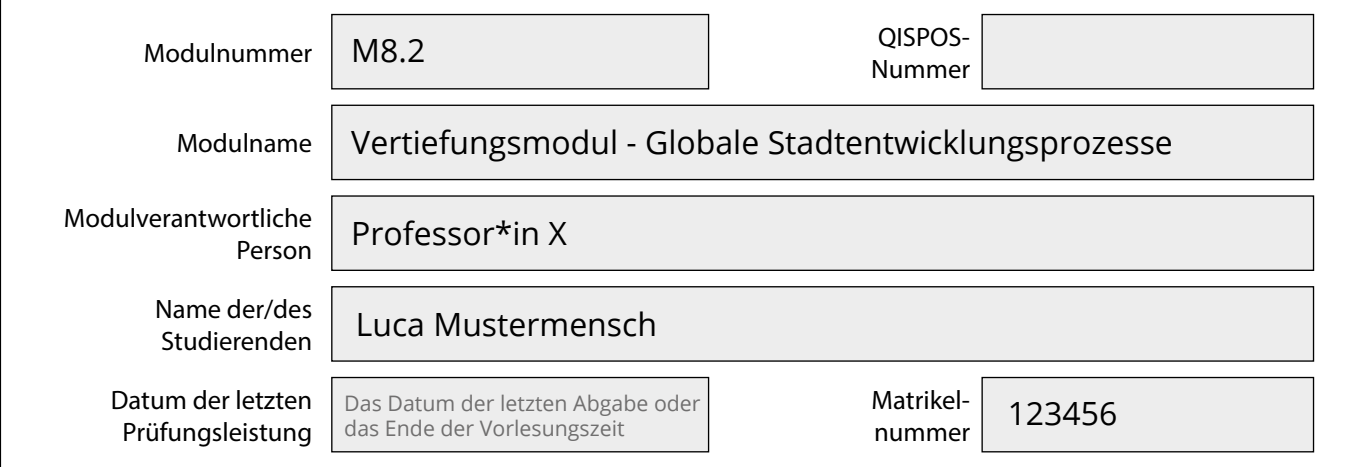

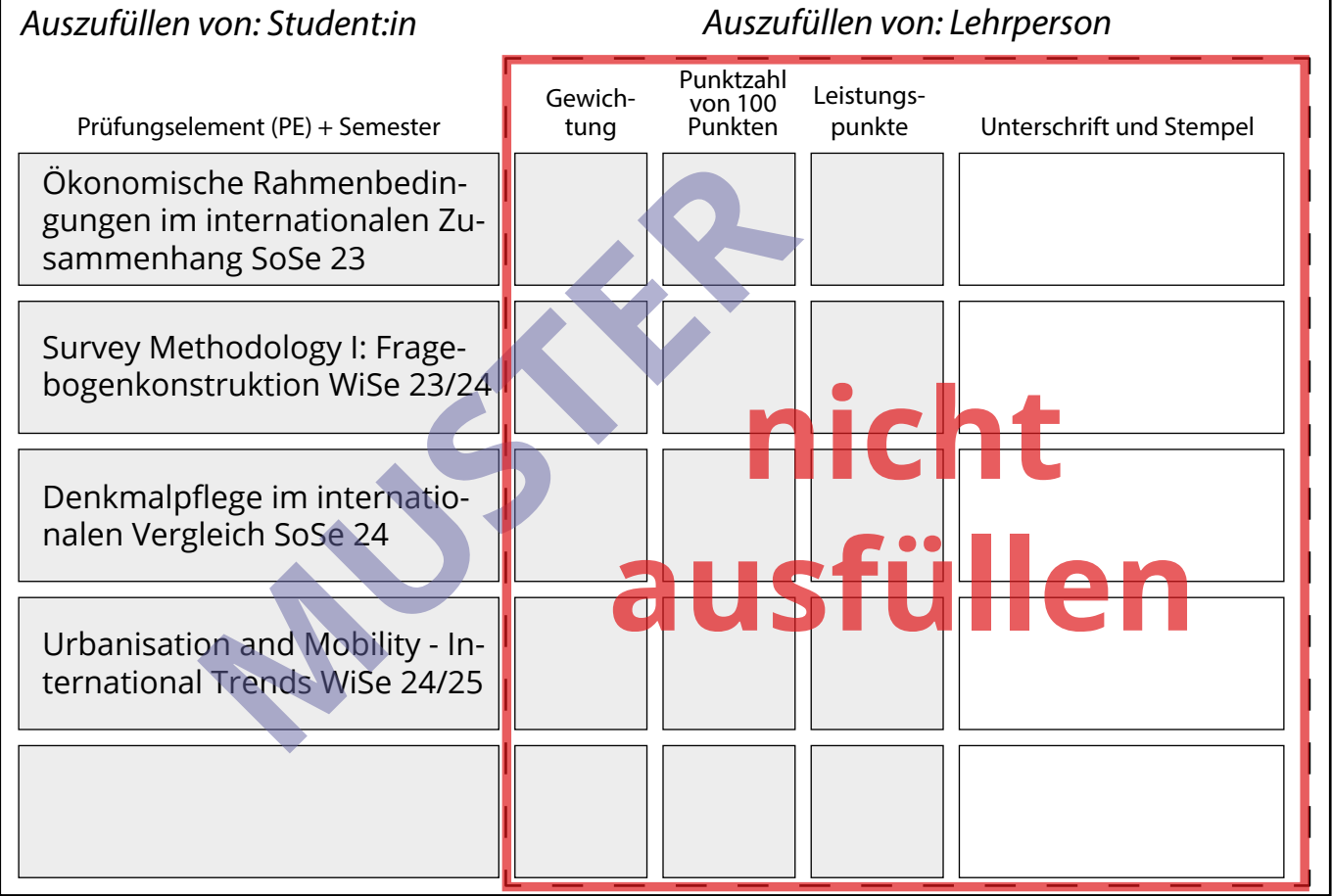

#### *Auszufüllen von: Modulverantwortlicher Person*

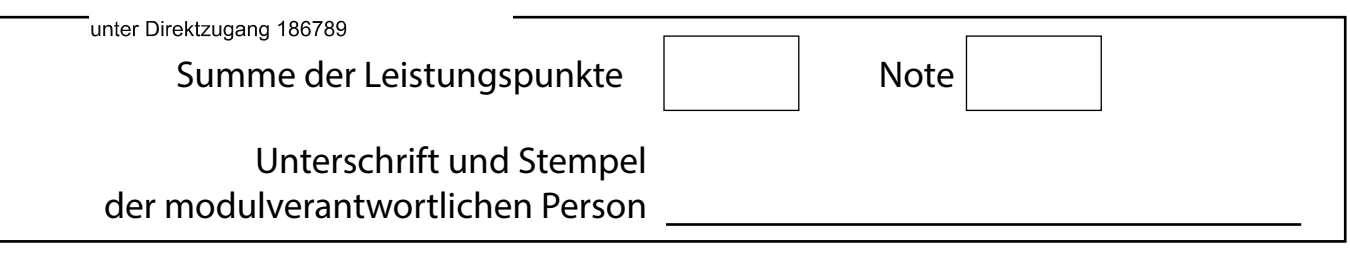